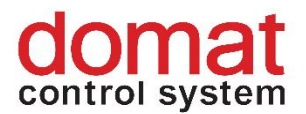

# **M035 Ethernet – RS485 data converter and Modbus RTU / TCP router**

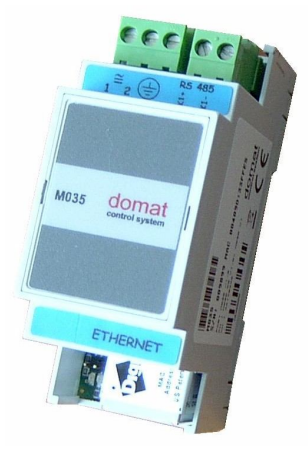

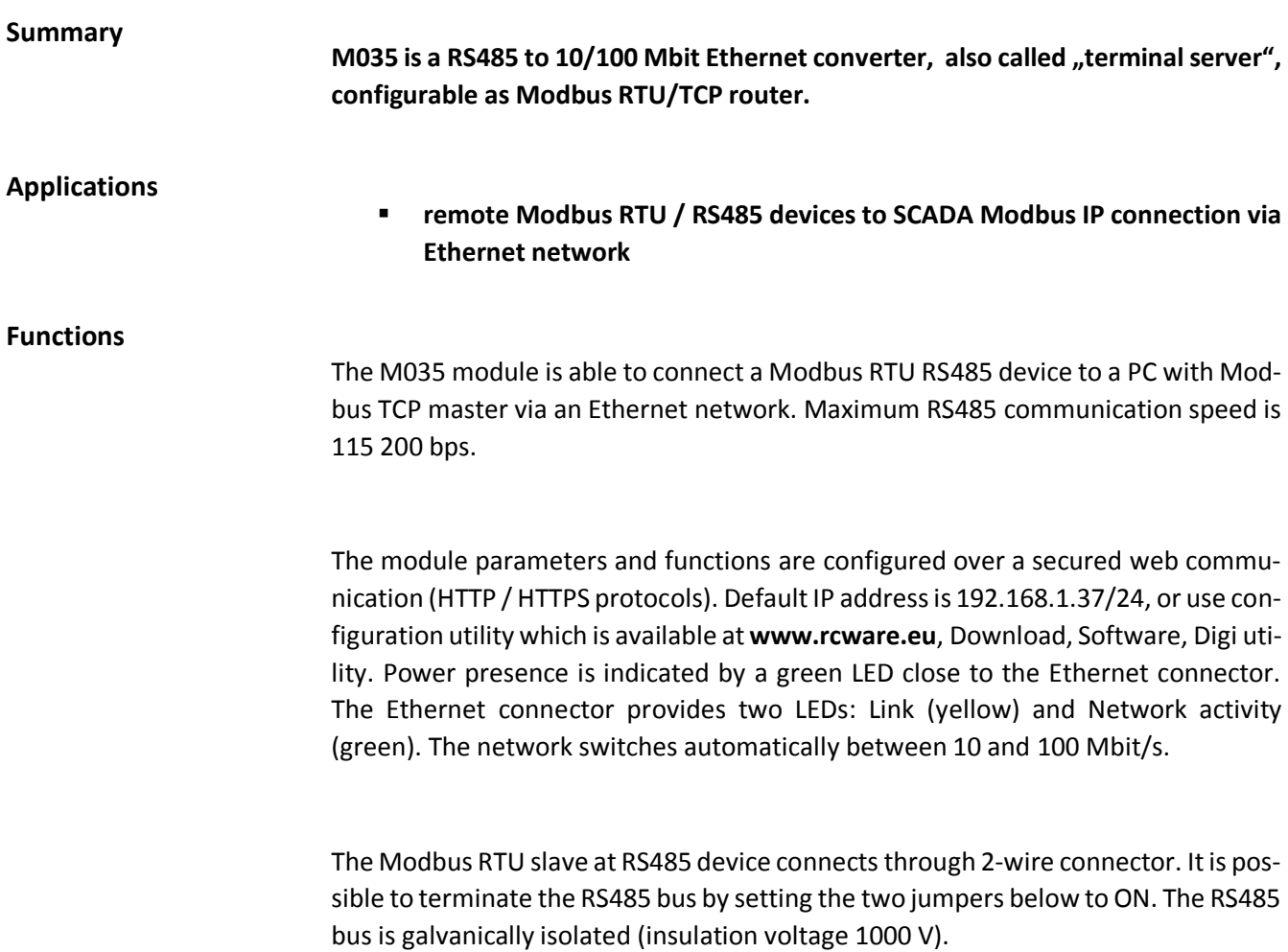

## **Technical data**

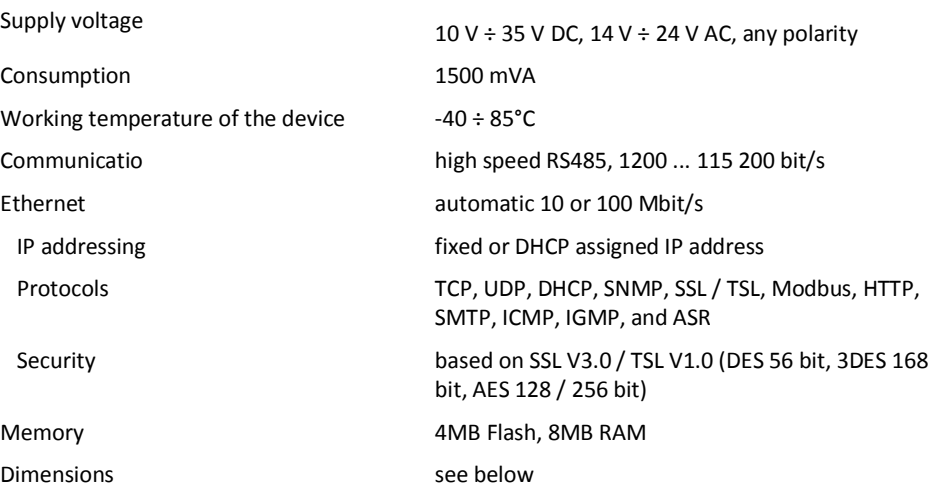

#### **Terminals**

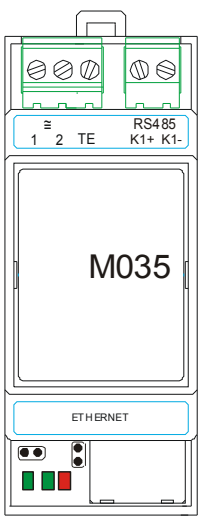

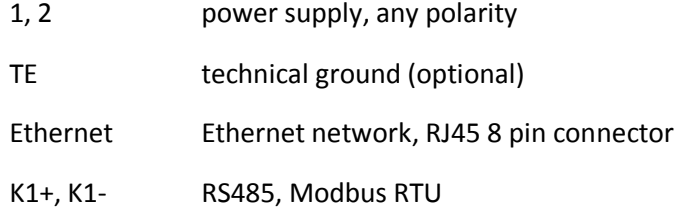

#### **Commissioning**

In case the communication on the serial port seems not to be working, check the configuration and set it as follows:

- start telnet and enter the IP address of the M035, eg.: **telnet 192.168.1.37**
- log in as user: **root**, password: **dbps**
- set the industrial automation profile: **set profile port=1 profile=ia**
- reboot device: **boot action=reset**

Or perform the IA port profile settings over the web interface, which is available at TCP port 80 with the same user name and password as above.

The Modbus router listens at the default Modbus TCP port 502.

Do not change the advanced settings in the web interface unless you know what you are doing. False settings may result in communication trouble, timeouts etc.

#### **RTU Master**

If the converter is connected as RTU Master the RS485 interface is connected to the communication master (client), the Ethernet interface is at the Slave side (which is Modbus server(s)). The settings can be changed in the **Configuration / Serial Ports / Port Profile Settings / Industrial Automation Settings / Change Protocol** menu; select **Serial Master** (default is Serial Slave).

The Modbus RTU devices at RS485 are connected over a 2-pole removable connector. The RS485 bus may be terminated by a pair of BUS END switches set to ON.

## **LEDs and switches**

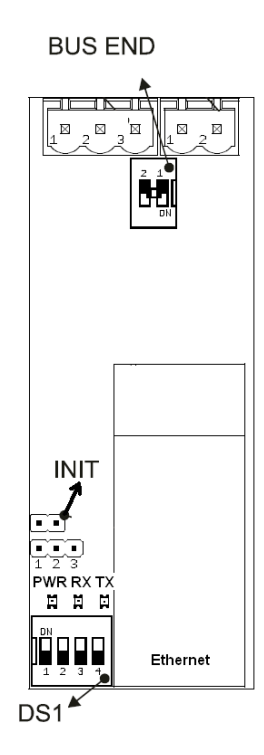

| RS485 bus termination              |
|------------------------------------|
| Ethernet chip init jumper          |
| power OK, green LED                |
| receive data from RS485, green LED |
| transmit data to RS485, red LED    |
| Link, yellow LED                   |
| Network activity, green LED        |
|                                    |
|                                    |

DS1 RS485 Baud rate switch:

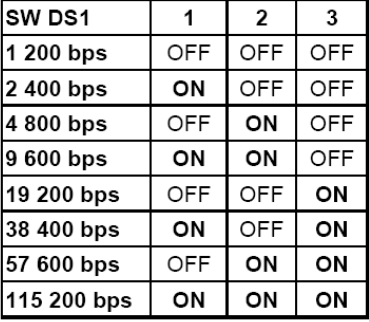

SW4 - OFF 8 bit - ON 9 bit

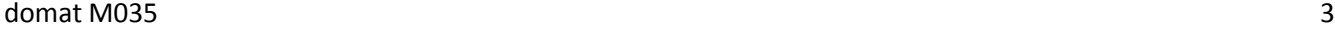

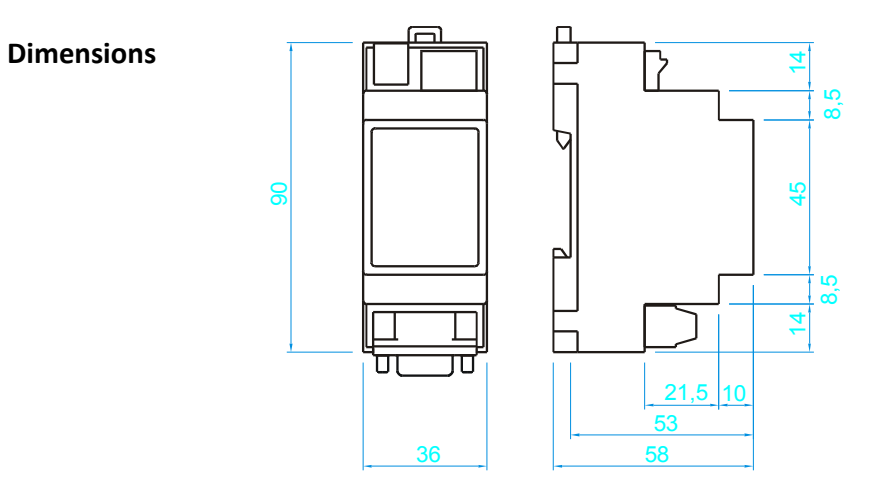

# **Application example**

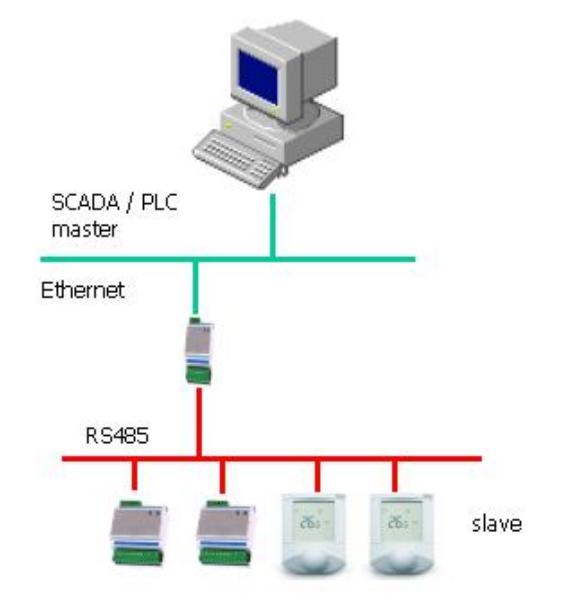

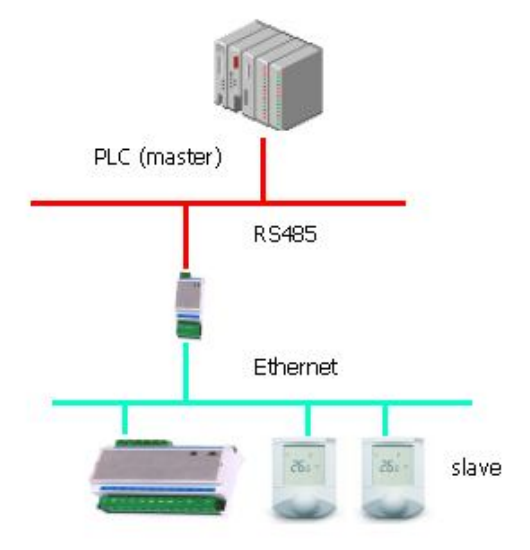

Serial Slave connection Serial Master connection

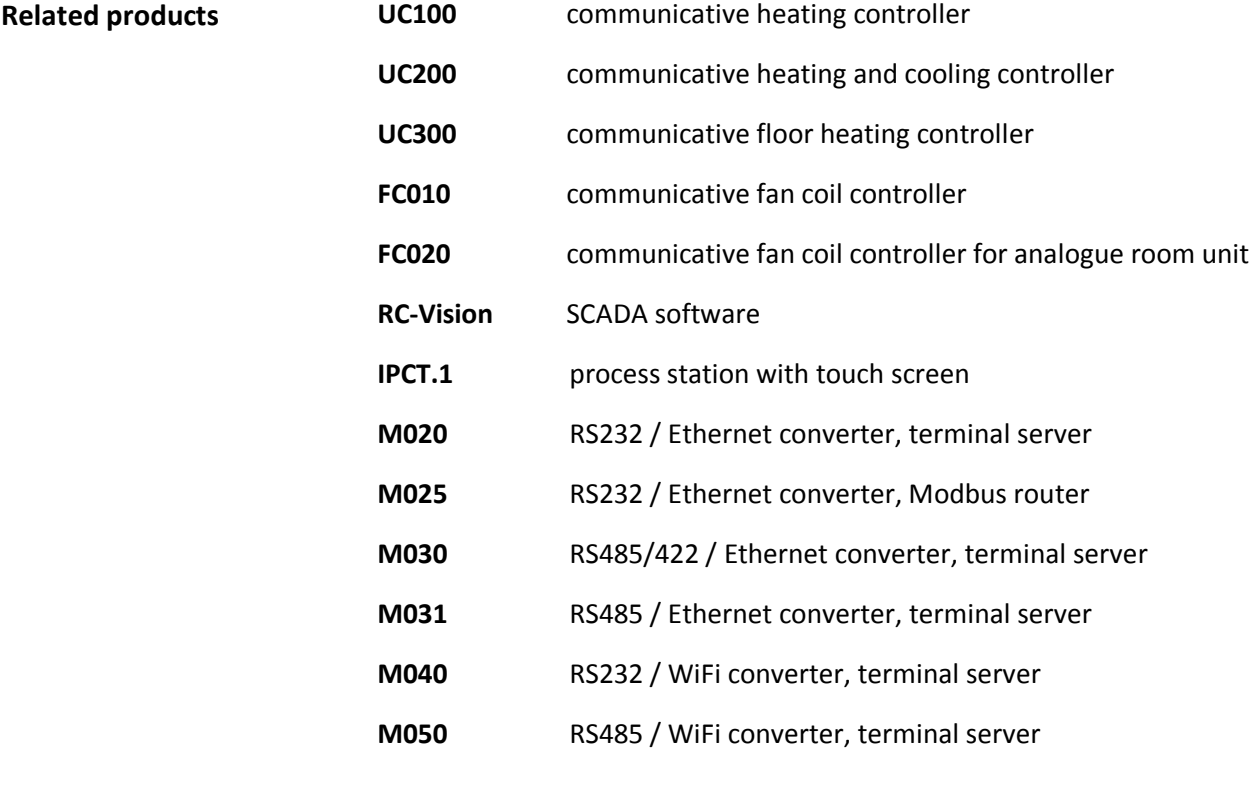

01/2015 Subject to technical changes.